Numerical Libraries Scientific Computing Sections 2.8, 3.8

Dr. Hyrum D. Carroll

October 4, 2016

K ロ ▶ K @ ▶ K 할 ▶ K 할 ▶ | 할 | ⊙Q @

### Numerical Libraries

 $\triangleright$  People have devoted their lives to making efficient routines to solve

$$
Ax = b
$$

- $\blacktriangleright$  The result of their work is a set of numerical libraries that can be used your program
- $\triangleright$  Often, there are versions in C, C++, Fortran, Java and other languages

K ロ ▶ K @ ▶ K 할 > K 할 > 1 할 > 1 이익어

# **Netlib**

- $\triangleright$  One of the best sources for numerical libraries is <http://netlib.org>
- $\triangleright$  600 million accesses to their website
- $\triangleright$  A good place to start and find example, codes, documentation, and libraries
- $\triangleright$  Most libraries have pre-compiled binaries that are available for common platforms

**KORK ERKER ADE YOUR** 

# Using New Libraries

Pedagogical Philosophy

- If you give a man a fish, he eats for a day
- If you teach him how to fish, he has food for his life
- If you slap a man with a fish, he will be very, very confused. (Dr. John Wallin)
- $\blacktriangleright$  I cannot teach you how to use 100 functions from each of 1000 libraries
- Instead, I will focus on how you can learn and use new library functions

**KORK ERKER ADE YOUR** 

# Using New Libraries

- $\blacktriangleright$  Try the examples from on-line sources
- $\triangleright$  Create a simple problem where you know the solution
- $\triangleright$  Prototype your solution in Matlab or Octave
	- $\triangleright$  Get your algorithm working BEFORE you worry about libraries and syntax

**KORK ERKER ADE YOUR** 

- $\triangleright$  Write the real code
- $\triangleright$  Debug it using the Matlab/Octave solution as your guide
- $\triangleright$  we would like a robust but standard routine at least for now
- $\blacktriangleright$  double precision
- $\blacktriangleright$  appropriate for least squares

#### DGELS

K ロ ▶ K @ ▶ K 할 ▶ K 할 ▶ | 할 | © 9 Q @

### Try Some Example Codes

Lapack Example from NAG

.

```
! DGELS Example Program Text<br>! NAG Copyright 2005.
! NAG Copyright 2005.
      .. Parameters ..
 interer. parameter :: kdble = selected real kind(15,307)integer, parameter :: MMAX=16 ,NB=64 ,NMAX=8
 integer, parameter :: LDA=MMAX, LWORK=NMAX+NB*MMAX
! .. Local Scalars ..
     real (kind=kdble) :: RNORM
    integer I, INFO, J, M, N
! .. Local Arrays ..
     real (kind=kdble) :: A(LDA,NMAX), B(MMAX), WORK(LWORK)
.
.
```
**KORK ERRY ABY DE YOUR** 

# Sample Input Data

DGELS Example Program Data

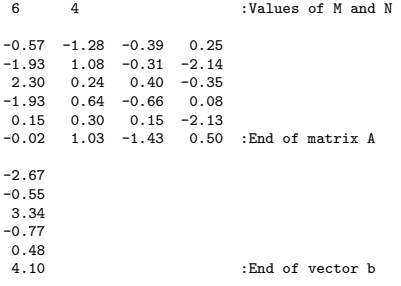

K ロ ▶ K @ ▶ K 할 ▶ K 할 ▶ ... 할 ... 9 Q Q ·

## Sample Input Data

$$
\begin{bmatrix}\n-0.57 & -1.28 & -0.39 & 0.25 \\
-1.93 & 1.08 & -0.31 & -2.14 \\
2.30 & 0.24 & 0.40 & -0.35 \\
-1.93 & 0.64 & -0.66 & 0.08 \\
0.15 & 0.30 & 0.15 & -2.13 \\
-0.02 & 1.03 & -1.43 & 0.50\n\end{bmatrix}\n\begin{bmatrix}\nx_1 \\
x_2 \\
x_3 \\
x_4\n\end{bmatrix}\n=\n\begin{bmatrix}\n-2.67 \\
-0.55 \\
3.34 \\
-0.77 \\
0.48 \\
4.10\n\end{bmatrix}
$$

K ロ ▶ K @ ▶ K 할 ▶ K 할 ▶ ... 할 ... 9 Q Q ·

### Octave Solution

$$
A = [-0.57 -1.28 -0.39 \quad 0.25;
$$
  
\n
$$
-1.93 \quad 1.08 -0.31 -2.14 ;
$$
  
\n
$$
2.30 \quad 0.24 \quad 0.40 -0.35 ;
$$
  
\n
$$
-1.93 \quad 0.64 -0.66 \quad 0.08 ;
$$
  
\n
$$
0.15 \quad 0.30 \quad 0.15 -2.13 ;
$$
  
\n
$$
-0.02 \quad 1.03 -1.43 \quad 0.50 ;
$$
  
\n
$$
b = [-2.67 -0.55 \quad 3.34 -0.77 \quad 0.48 \quad 4.10 ;
$$

K ロ ▶ K @ ▶ K 할 ▶ K 할 ▶ | 할 | © 9 Q @

 $x = A \setminus b$ 

 $x =$ 

- 1.533874
- 1.870748
- -1.524070
	- 0.039183

#### Sample Results

DGELS Example Program Results

Least squares solution 1.5339 1.8707 -1.5241 0.0392

Square root of the residual sum of squares 2.22E-02

**K ロ ▶ K @ ▶ K 할 X X 할 X 및 할 X X Q Q O \*** 

### **Comments**

- $\triangleright$  We do NOT need to use a square matrix
- $\triangleright$  We do NOT need to use the Normal equations method

K ロ ▶ K @ ▶ K 할 ▶ K 할 ▶ | 할 | ⊙Q @

### Linking to Libraries

After the library is installed, you need to link to it

gfortran example.f90 -llapack

This will link to a library file name "liblapack.a" or "liblapack.so". (On the Mac, this is actually "liblapack.dyn".)

Sometimes you will need to specify the subdirectory where the library is found

gfortran example.f90 -L/usr/lib -llapack

The "-L" tells the compiler to look in the /usr/lib directory

**K ロ ▶ K @ ▶ K 할 X X 할 X 및 할 X X Q Q O** 

### Prototyping a Known Solution

Generating Data in Octave

 $n = 4$ ;  $m = 25$ ;  $a1 = 0.3e0$ ;  $a2 = -2.0e0;$  $a3 = 0.05e0$ ;  $a4 = -0.75e0$ : for  $i = 1:m$  $x(i) = i/10.0e0$ :  $y(i) = a1 + a2*x(i) + a3*x(i)*2 + a4*x(i)*3;$ end

**KORK ERRY ABY DE YOUR** 

### Solving the Problem in Octave

```
a = zeros(m,n);for i = 1:ma(i, 1) = 1;a(i, 2) = x(i);a(i, 3) = x(i)**2;a(i, 4) = x(i)**3;
```
end

 $b = y;$  $sol = a\backslash b$ ;  $sol(1:4)$ 

**KORK STRAIN A BAR SHOP** 

# The Solution

Does this make sense?

 $>$  sol $(1:4)$ 

ans =

0.300000  $-2.000000$ 0.050000 -0.750000

K ロ ▶ K @ ▶ K 할 ▶ K 할 ▶ | 할 | © 9 Q @

>

### **Solutions**

 $\blacktriangleright$  makedata.f90

K ロ ▶ K @ ▶ K 할 ▶ K 할 ▶ | 할 | ⊙Q @

 $\blacktriangleright$  linsq2.f90

# Prototype Normal Equations Method

```
clear a, b;
a = zeros(n, n);for col = 1: nfor row = 1:nfor i = 1:ma(col, row) = a(col, row) + x(i)**(col-1) * x(i)**(row-1);end
  end
end
```
K ロ ▶ K @ ▶ K 할 > K 할 > 1 할 > 1 이익어

# Prototype Normal Equations Method

```
b = zeros(1, n);
for row = 1: nfor i = 1:mb(row) = b(row) + y(i) * x(i) * x(row-1);end
end
```
K ロ ▶ K @ ▶ K 할 ▶ K 할 ▶ | 할 | © 9 Q @

 $soln = a\bb{b}'$ 

Prototype - Normal Equations Method

K ロ ▶ K @ ▶ K 할 ▶ K 할 ▶ | 할 | © 9 Q @

 $>$  soln = a\b' soln =

> 0.300000  $-2.000000$ 0.050000

-0.750000

 $\triangleright$  Octave

```
a = zeros(n, n);for col = 1: nfor row = 1:nfor i = 1:ma(col, row) = a(col, row) + x(i)**(col-1) * x(i)**(rov-1)end
  end
end
```

```
\blacktriangleright Fortran
  a = 0.0d0do col = 1, n
    do row = 1,n
       do i = 1, ma(col, row) = a(col, row) + x(i)**(col-1) * x(i)**(rov-1)enddo
    enddo
  enddo
```
**KORK ERRY ABY DE YOUR** 

$$
\triangleright \text{Octave}
$$
  
soln = a\b'

#### $\blacktriangleright$  Fortran

call DGELS('No transpose', n, n, 1, A, LDA, & b, n, WORK, LWORK, INFO)

KO KKOK KEK KEK LE I KORO